# *Provisorische BETRIEBSANLEITUNG*

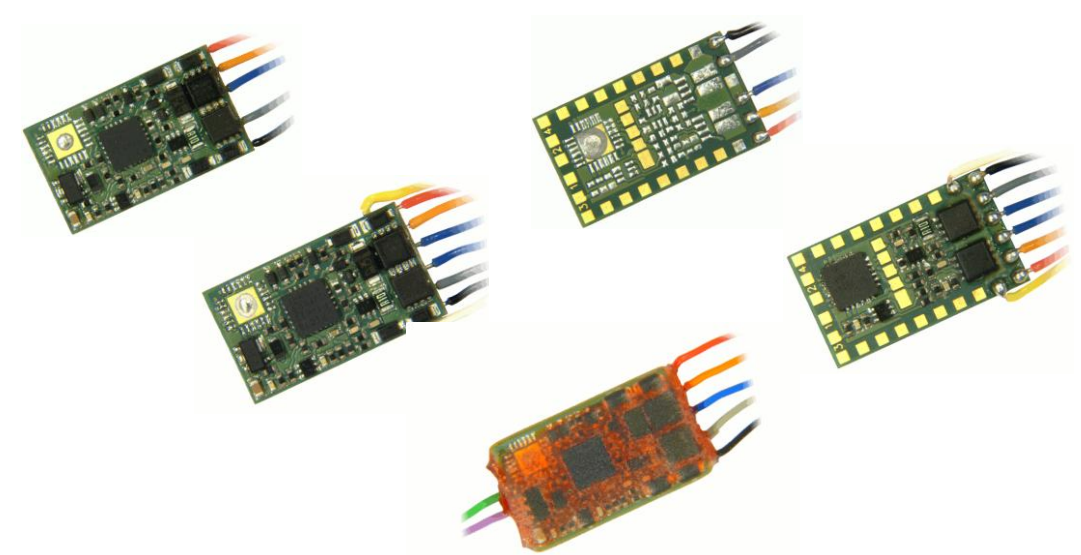

*ZUBEHÖR-DECODER MX820E,* 

# *MX820D, MX820V, MX820X, MX820Y, MX820Z*

#### **AUSGABEN**

Erstausgabe der Betriebsanleitung MX820 --- 2013 03 01 2013 05 20 SW-Version 3 - 2013 08 20 2013 09 25

SW-Version 2 enthält zusätzlich zur Version 1: Synchron-Update, Decoder suchen und adressieren im "Operational Mode", nur MX820X, -Y, -Z: "Lichtausgänge", Ansteuerungsmodus 0.

SW-Version 3 enthält auch Ansteuerungsmodi 1 - 4.

## *Inhalt*

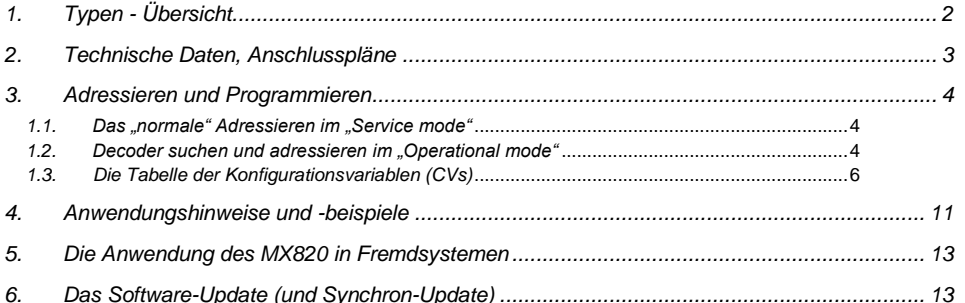

#### HINWEIS:

ZIMO Decoder enthalten einen Mikroprozessor, in welchem sich eine Software befindet, deren Version aus der Konfigurationsvariablen CV # 7 (Versionsnummer) ausgelesen werden kann. Die aktuelle Version entspricht möglicherweise nicht in allen Funktionen und Funktionskombinationen dem Wortlaut dieser Betriebsanleitung; ähnlich wie bei Computerprogrammen ist wegen der Vielfalt der Anwendungsmöglichkeiten eine vollständige herstellerseitige Überprüfung nicht möglich.

Neue Software-Versionen (die Funktionsverbesserungen bringen oder erkannte Fehler korrigieren) können nachgeladen werden. Das Software-Update der ZIMO Decoder ist auch vom Anwender selbst durchführbar, siehe dazu Kapitel "Software-Update". Selbst durchgeführte Software-Updates sind kostenlos (abgesehen von der Anschaffung des Programmiergerätes), Update- und Umbau-Maßnahmen in der ZIMO Werkstätte werden im Allgemeinen nicht als Garantiereparatur ausgeführt, sondern sind kostenpflichtig. Als Garantieleistung werden ausschließlich hardwaremäßige Fehler beseitigt, sofern diese nicht vom Anwender bzw. von angeschlossenen Fahrzeug-Einrichtungen verursacht wurden. Update-Versionen sieh[e www.zimo.at!](http://www.zimo.at/)

## *Seite 2 Zubehör-Decoder MX820*

## <span id="page-1-0"></span>. *1. Typen - Übersicht*

Die Zubehör-Decoder der Familie MX820 werden zum Schalten und Rückmelden von **Weichen, Licht- und Formsignalen**, magnetischen **Entkupplern,** u.ä. eingesetzt. Die geringe Baugröße erlaubt den Einbau in die Gleisbettung von oder in Antriebsgehäuse, beispielsweise von LGB-Weichen. Als Antriebsarten für Weichen und Formsignale werden Doppelspulen, Motoren und EPL unterstützt.

Die Zubehör-Decoder der Familie MX821 werden speziell für **Servo-Antriebe** ausgelegt sein; sie bieten dann auch die für handelsübliche Servos notwendige 5 V - Versorgung.

Die ZIMO Zubehör-Decoder arbeiten nach dem **standardisierten NMRA DCC Datenformat**, wobei die Decoder normgemäß unter Zubehöradressen (auch als Magnetartikeladressen bezeichnet) angesprochen werden.

*19 x 11 x 2 mm (einseitig bestückte Typen wie MX820E, MX820X) 19 x 11 x 3 mm (sonst)*

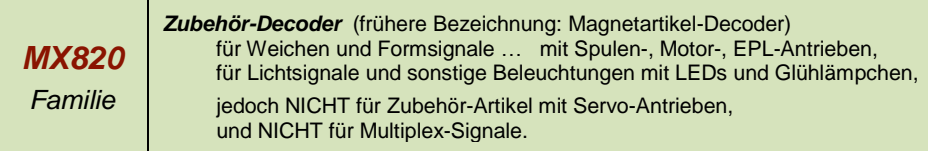

*Ausführungen des MX820 (Typen):*

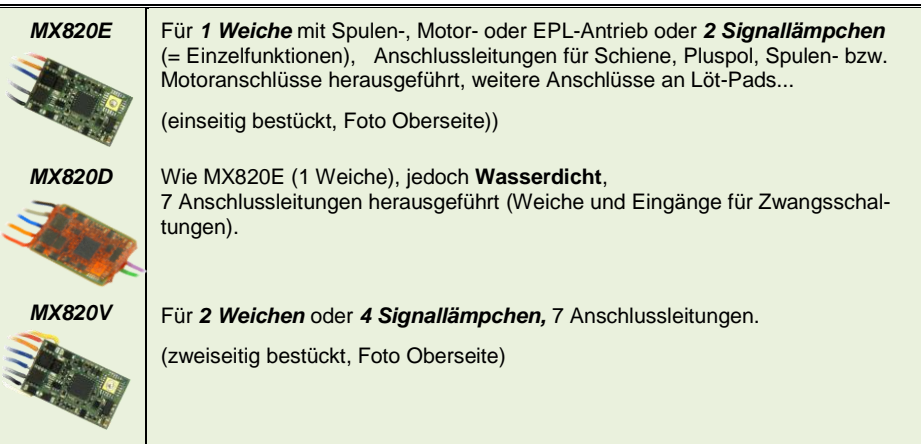

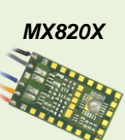

Wie MX820E (also 1 Weiche), aber zusätzlich **8 Lichtausgänge** ("open collector", je 100 mA) für Signal- oder sonstige Lämpchen (LEDs, Glühlämpchen).

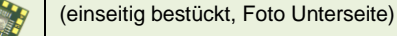

*MX820Y* Wie MX820V (also 2 Weichen), aber zusätzlich **16 Lichtausgänge** ("open collector", je 100 mA) für Signal- oder sonstige Lämpchen (LEDs, Glühlämpchen).

(zweiseitig bestückt, Foto Unterseite)

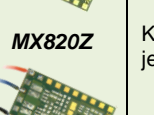

KEIN Ausgang für Weichen, sondern nur 16 Lichtausgänge ("open collector", je 100 mA) für Signal- oder sonstige Lämpchen (LEDs, Glühlämpchen).

#### *Voraussichtlich 19 x 11 x 3 mm (geplant)*

*MX821 Familie*

*Zubehör-Decoder* für Weichen und Formsignale … mit Servo-Antrieben. und für Lichtsignale mit Multiplex-Anschaltung.

*Anschluss-Varianten des MX821 (geplant):*

## <span id="page-2-0"></span>*2. Technische Daten, Anschlusspläne*

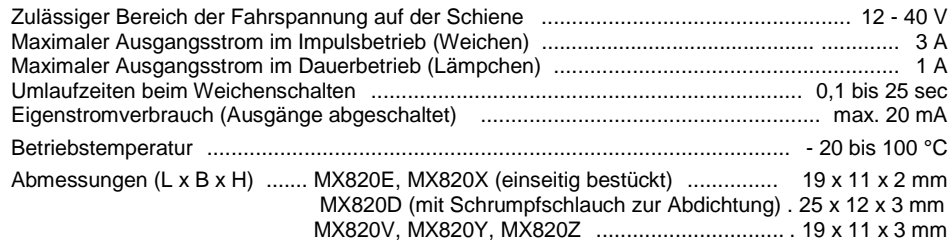

### **Ü B E R L A S T -** u n d **Ü B E R T E M P E R A T U R - S C H U T Z :**

Die Ausgänge der ZIMO Decoder sind bezüglich ihrer Leistungsreserven großzügig ausgelegt und überdies mit Schutzeinrichtungen (Strom- und Wärmesensoren) gegen Kurzschluss, Überstrom und Übertemperatur ausgestattet. Im Falle einer Überlastung kommt es zu Abschaltungen. In der Folge werden automatisch Wiedereinschaltversuche vorgenommen (häufig sich ergebender Effekt: Blinken von angeschlossenen Verbrauchern).

#### *Die Schutzmaßnahmen dürfen nicht mit einer Unzerstörbarkeit des Decoders verwechselt werden!*

*Falsches Anschließen des Decoders (Verwechslung der Anschlussdrähte) führen zu Beschädigungen der Endstufen oder manchmal auch zur Totalzerstörung des Decoders.*

*Ungeeignete oder defekte Motoren (z.B. mit Windungs- oder Kollektorkurzschlüssen) sind nicht immer am hohen Stromverbrauch erkennbar. Sie können zur Beschädigung der Endstufe führen, auch durch Langzeitwirkung.* 

*Die Endstufen der sind nicht nur durch Überströme gefährdet, sondern auch (in der Praxis wahrscheinlich sogar häufiger) durch Spannungsspitzen, wie sie von Spulen, Relais und Motoren abgegeben werden. Diese Spitzen sind in Abhängigkeit von der Fahrspannung bis zu einigen Hundert Volt hoch, und werden von Überspannungsableitern im Decoder abgesaugt. Die Kapazität und Geschwindigkeit dieser Elemente ist begrenzt; daher sollte die Fahrspannung nicht unnötig hoch gewählt werden, also nicht höher als für das betreffende Fahrzeug vorgesehen. Der am ZIMO Basisgerät vorgesehene Einstellbereich (24 V) sollte nur in Ausnahmefällen voll ausgeschöpft werden.*

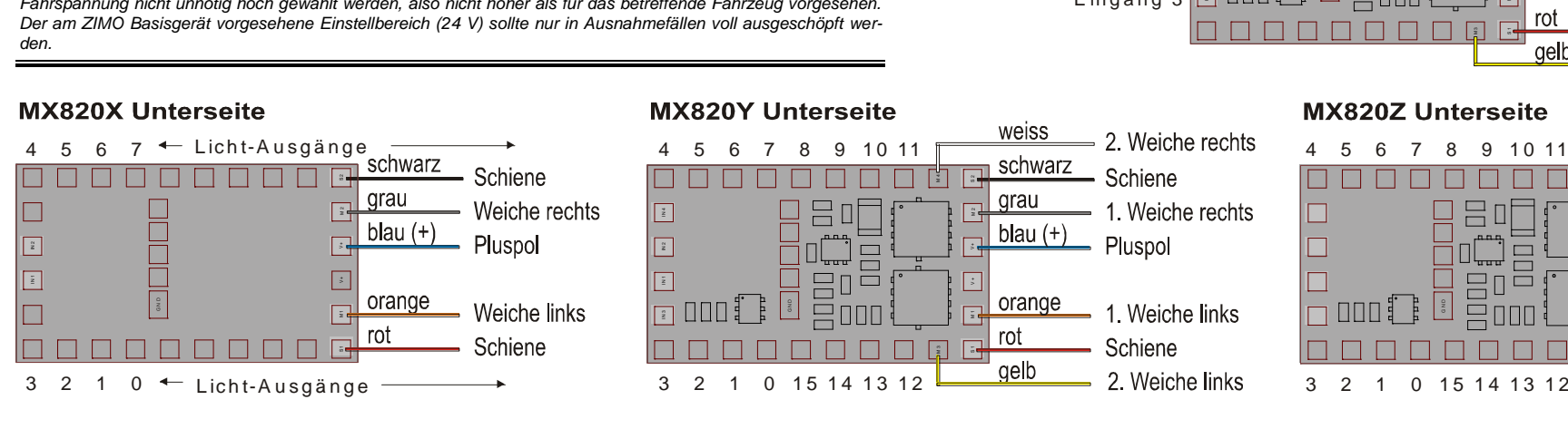

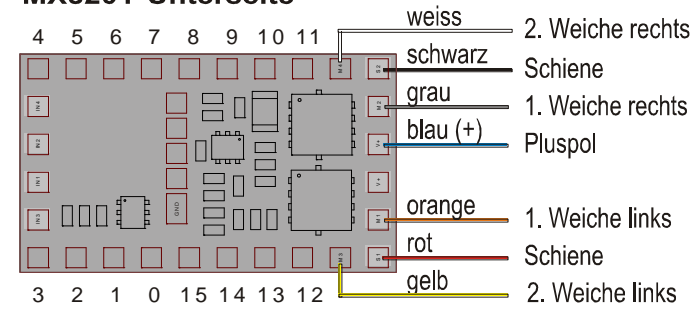

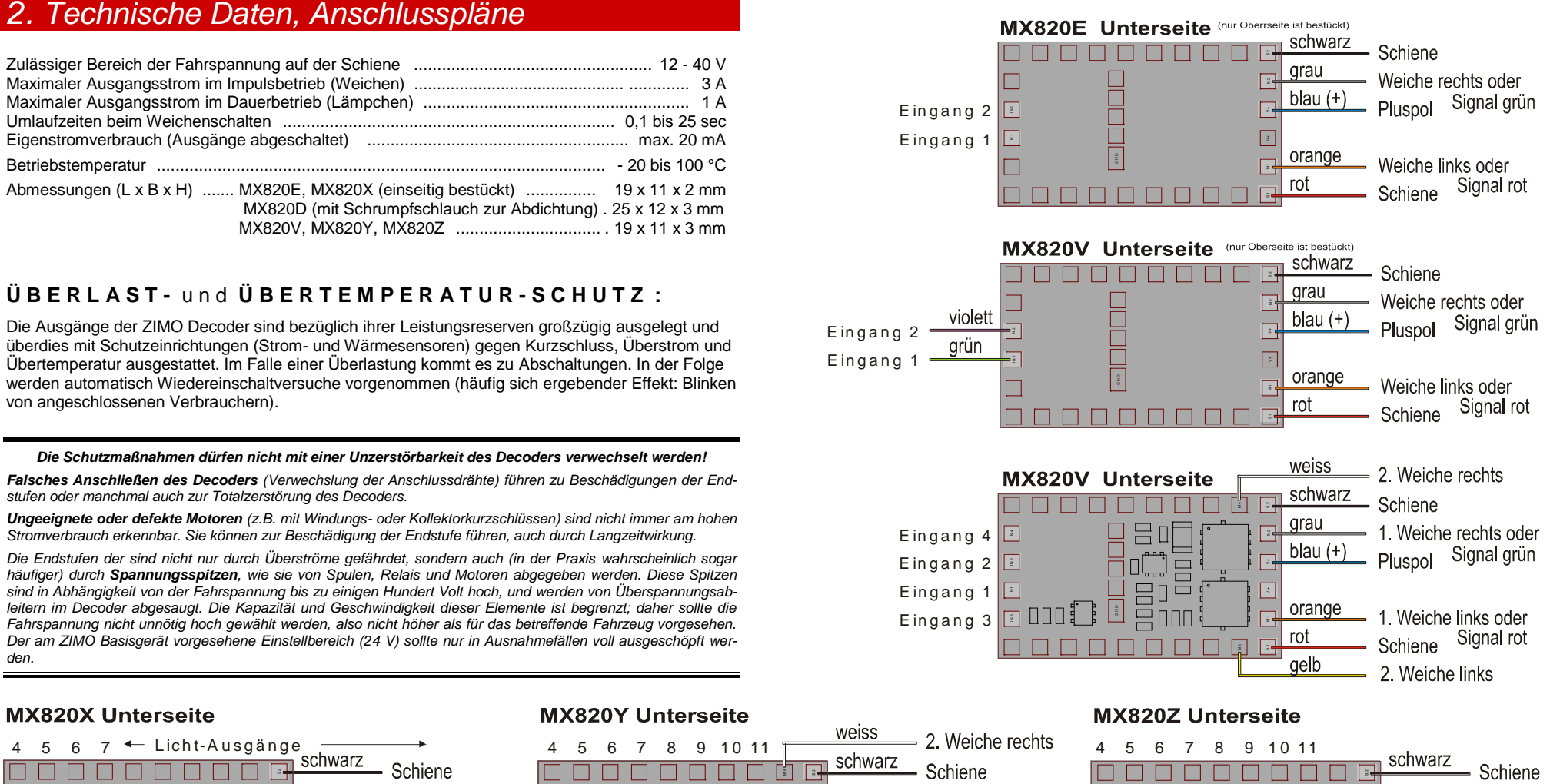

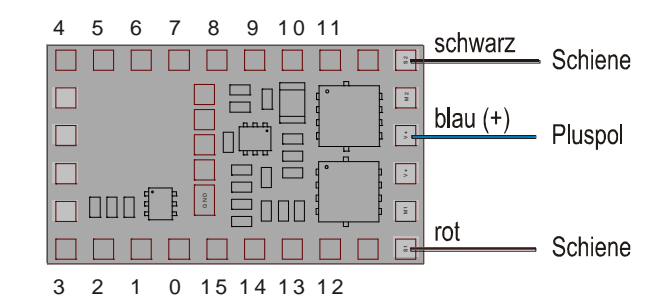

## <span id="page-3-0"></span>*3. Adressieren und Programmieren*

Für einen Zubehör-Decoder MX820 wird eine **Zubehöradresse** (auch als **Magnetartikeladresse** bezeichnet), manchmal auch mehrere Adressen, im Raum der Zubehöradressen festgelegt.

Eine solche Adresse gilt gemäß des NMRA DCC Standards für 4 Weichen (oder 8 Einzelfunktionen). Die **Unteradresse** unterscheidet zwischen diesen 4 Weichen (oder zwischen den 8 Einzelausgängen), d.h. sie bestimmt, mit welcher **Funktion (F0, F1, F2 oder F3)** die betreffende Weiche geschaltet wird. Der MX820V (da für 2 Weichen) verwendet 2 Unteradressen.nd

## <span id="page-3-1"></span>*1.1. Das "normale" Adressieren im "Service mode"*

Das Adressieren (= Zuteilen der gewünschten Zubehöradresse 1 … 511) erfolgt normalerweise im **"Service mode"**, also am Ausgang Programmiergleis der Digitalzentrale, wo jeweils nur ein einziger Decoder angeschlossen sein darf!

*Bedingung für das Adressiern im "Service mode" ist:*

*Der Zubehör-Decoder (MX820, MX821, usw.) muss adressiert werden, bevor er mit der Schiene oder Ringleitung der Anlage verbunden wird (wo dann mehrere Zubehör-Decoder parallelgeschaltet sind). Nur so kann jeder Zubehör-Decoder seine eigene - einmalig vorkommende - Adresse bekommen und individuell angesprochen werden.*

*Alternativ kann die Methode "Decoder suchen und adressieren im Operational mode" verwendet werden: in diesem Fall können die Decoder auch schon angeschlossen werden, wenn sie noch alle die gleiche (Auslieferungs-)Adresse haben. Die Zuteilung der endgültigen Adresse erfolgt mit einer festgelegten Prozedur (siehe unten, Kapitel 1.2).*

*EMPFEHLUNG: "Service mode" - Programmiersperre CV # 611 = 1 schützt vor versehentlichem Um-Adressieren!*

Wie die Adressierung im Detail erfolgt, ist abhängig vom verwendeten Digitalsystem. Es kann dort entweder eine eigene Adressier-Prozedur geben (z.B. bei ZIMO Fahrpulten, wo die Aufteilung auf die beiden Adress-CVs - siehe unten - automatisch erfolgt), oder das Adressieren wird als einfache Programmierung abgewickelt (die Aufteilung auf die beiden CVs muss der Anwender selbst machen).

Die Adresse (1 … 511), in Form ihrer 6 low bits und 3 high bits, wird dabei je nach System automatisch oder manuell in die CVs # 513 (6 bit) und # 521 (3 bit) eingeschrieben, auch ansprechbar über # 1 und # 9. Für die Adressen 1 … 63 werden nur die 6 Bits der CV # 513 (# 1) benützt, während die CV # 521 (# 9) Null bleibt.

## <span id="page-3-2"></span>*1.2. Decoder suchen und adressieren im "Operational mode"*

Dies ist ein Leistungsmerkmal der im Jahr 2013 auf den Markt gekommenen ZIMO Zubehör-Decoder (also MX820, MX821, …, Software-Versionen ab September 2013); die Vorläufer (Magnetartikel-Decoder MX82, …) beherrschen diese Methode noch nicht.

Das Suchen und Adressieren im Operational Mode (kurz "OP MODE" genannt) hilft, ein lange bestehendes Problem zu beseitigen, nämlich das Problem der mehrfach belegten Adressen: in der Anlage oder sogar in Weichen-Gehäusen eingebaute Decoder mussten bisher ausgebaut und getrennt bearbeitet werden, wenn mehrere dieser Decoder auf eine identische Adresse programmiert waren, beispielsweise beim Einbau auf der Auslieferungsadresse 3 verblieben sind (was besonders häufig vorkommt).

Eine häufig (vom Mitbewerb) angewandte Abhilfemaßnahme ist das Anbringen einer Programmiertaste am Decoder, was jedoch der miniaturisierten Bauweise von ZIM Decodern entgegenstünde, und außerdem ist der Decoder samt Taste im eingebauten Zustand oft schlecht zugänglich.

*Die Prozedur des "Decoder Suchens und Adressierens":*

1. Zunächst wird

#### **auf der mehrfach belegten (also eigentlich unerwünschten) Adresse** (z.B. 3)

die "Pseudo-Programmierung" (d.h. Programmierung ohne wirkliche Abspeicherung des Wertes)

#### **CV # 81 = 0**

gemacht und dann sofort eine weitere Pseudo-Programmierung

#### **CV # 81 = x**,

 wobei x ungefähr zwei- bis dreimal so groß wie die ungefähre Anzahl der erwarteten Decoder auf der mehrfach belegten Adresse sein soll. Daraufhin gehen alle Decoder in einen speziellen "Adress-Suchzustand" und berechnen interne Zufallszahlen, die den Anwender nicht zu interessieren brauchen, sondern zur "Trennung" der Decoder bei den folgenden Schritten gebraucht werden.

2. Der Anwender erzeugt nun wiederholt (noch immer auf der mehrfach belegten Adresse)

**Schaltbefehle mit F0** (bei Fremdsystemen könnte das "Weiche 1" heißen), also Weiche o.ä. hin- und herschalten (mit Zifferntaste 1 auf ZIMO Fahrpulten), worauf im

im I de a l f a l  $\lfloor$  ein e i n z i g e r Decoder auf Grund seiner Zufallszahl

(nämlich wenn diese zufällig mit der Anzahl der bisher gesendeten Schaltbefehle übereinstimmt)

 tatsächlich eine Weiche schaltet, was das Zeichen für den Anwender ist, dass dieser Decoder nun für CV-Programmierbefehle empfänglich ist.

Bezüglich von "Nicht-Idealfällen" (wenn also mehrere Decoder zufällig gleichzeitig schalten - "Kolli**sionsfall**", oder wenn man sich nicht sicher ist, ob es tatsächlich nur einer war: siehe weiter unten, Schaltbefehle mit F1, F2, usw.!

3. Diesem Decoder kann jetzt per OP MODE CV-Programmierung (noch immer auf der mehrfach belegten Adresse) eine neue Adresse eingeschrieben werden, und zwar

 z u e r s t bei Bedarf die neue Unteradresse oder Unteradressen-Kombination in CV # 545, und d a n n die eigentliche Adresse in CV # 513.

 ACHTUNG - es können nur die Adressen 1… 63 verwendet werden (NICHT 64 .. 511), "Experten" können allerdings vorher in die CV # 521 die "high bits" schreiben, und so den vollen Adressraum nützen. - es müssen die CV Nummern # 513 und # 545 verwendet werden (NICHT # 1 und # 33). Dies gilt zumindest für ZIMO Systeme; falls Fremdsystem die "hohen "CVs nicht kennt, sollte # 1 und # 33 probiert werden.

4. Dieser Decoder verlässt damit den speziellen "Adress-Suchzustand" und ist auf der neuen Adresse (laut erfolgter Programmierung der CV # 513) voll funktionsfähig-

Maßnahmen in " N i c h t - I d e a l f ä l l e n " , insbesondere "**Kollisionsfall**",

wenn also die Prozedur nicht so eindeutig abläuft, wie oben beschrieben, sondern wenn mehrere Decoder gleichzeitig reagieren und schalten ("Kollisionsfall", weil sie dieselbe Zufallszahl erzeugt haben), oder wenn man sich nicht sicher ist, ob es tatsächlich nur einer war: dann stehen folgende Hilfsmittel zur Verfügung:

- Schaltbefehl mit F1 statt F0 (auf der mehrfach belegten Adresse, bei Fremdsystemen könnte das "Weiche 2" heißen): Wiederholen des letzten Schalt-Ereignisses (also wie F0, aber ohne "Weitergehen"), um zu verifizieren (genauer hinsehen …!), ob nun tatsächlich eine oder zwei (oder noch mehr) Weichen geschaltet haben.
- **Schaltbefehl mit F2** (bei Fremdsystemen könnte das "Weiche 3" heißen): Nach dem "Kollisionsfall", d.h. wenn zwei (oder mehr) Weichen gleichzeitig geschaltet haben: Aufspalten in einzelne Schalt-Ergebnisse durch 25 - 50% - Zufallsentscheidung,
- **Schaltbefehl mit F3** (bei Fremdsystemen könnte das "Weiche 4" heißen); Zurückgehen um einen Schritt in der Folge der Schalt-Ereignisse ("undo"); ACHTUNG: nur e i n Schritt möglich.

Vorzeitiger Abbruch der Prozedur ist möglich mit **CV # 81 = 0**

## *Zubehör-Decoder MX820 Seite 5*

#### **Beispiel (5 Decoder haben Adresse 3 und sollen jeweils eigene Adressen bekommen, und zwar die ersten beiden die Adressen 37, 38, und Unteradressen für Funktionen F2, F3 bzw. F1:**

1. Anwender geht auf Zubehöradresse 3 in das OP MODE (Operational Mode) Programming und

#### **CV # 81 = 0** und dann **CV # 81 = 10**,

 die 5 Decoder gehen in den "Adress-Suchzustand" und berechnen interne Zufallszahlen 1 … 10, hier im Beispiel: Erstes MX820 generiert Zufallszahl 5, zweites MX820 generiert Zufallszahl 8 was für den Anwender zunächst unsichtbar ist).

- 2. Anwender macht Schaltbefehle auf Adresse 3, Funktionstaste F0 (am ZIMO Fahrpult die Zifferntaste 1): nach dem 5. Mal (weil Zufallszahl 5) reagiert der erste MX820 durch Schalten seiner Weiche und geht damit gleichzeitig in einen speziellen Unterzustand innerhalb des Adress-Suchzustandes , wo er Programmierbefehle auf der mehrfach belegten Adresse (3) empfangen kann, während alle anderen Decoder im Adress-Suchzustand (in diesen Fall also 4 Decoder) diesbezüglich gesperrt sind..
- 3. Anwender adressiert diesen einen Decoder nun neu (das Fahrgerät ist sowieso auf Adresse 3 aktiv, und braucht dazu nur in den OP MODE geschaltet werden), indem

 CV # 545 = 32 für die gewünschten neuen Unteradressen (F2, F3) und CV # 513 = 37 für die gewünschte neue Adresse programmiert wird.

- 4. Dieser Decoder verlässt damit den "Adress-Suchzustand" und ist auf der Adresse 37 einsatzbereit.
- 5. Anwender macht weitere Schaltbefehle auf Adresse 3, F0; nach dem dritten Mal reagiert der nächste MX820 (weil Zufallszahl 8) und schaltet seine Weiche.
- 6. Anwender adressiert diesen zweiten Decoder nun neu, indem

 CV # 545 = 01 für die neuen Unteradresse (F1 - im Beispiel ein MX820E) und CV # 513 = 38 für die neue Adresse programmiert wird.

- 7. usw. für dritten bis fünften Decoder …
- … im **"Kollisionsfall"** (mehrere Decoder reagieren gleichzeitig, weil sie gleiche Zufallszahl erzeugt haben): 1. …
	- 2. ... nach dem 5. Mal reagieren zwei MX820 gleichzeitig (Kollision!) und schalten ihre Weichen. Die weiteren Schritte (Adressieren laut Punkt 3.) können daher NICHT wie oben beschrieben ausgeführt werden.
	- 2a. Anwender macht daher Schaltbefehle auf Adresse 3 (aber Funktionstaste F2), wodurch diese beiden Decoder in einen speziellen "Adress-Suchzustand zur Vereinzelung nach Kollision" gehen. Mit einer gewissen Wahrscheinlichkeit reagiert einer der "kollidierten" Decoder und schaltet die Weiche;
	- 2b. anderenfalls macht der Anwender weitere Schaltbefehle auf Adresse 3 (F2), bis ein Decoder reagiert und seine Weiche schaltet, und damit als einziger in den Zustand kommt, wo er Programmierbefehle auf der mehrfach belegten Adresse (3) empfangen kann.
	- 3. Anwender adressiert diesen einen Decoder nun neu (wie oben CV # 545 …., CV # 513 …),
	- 3a. Anwender macht weitere Schaltbefehle auf Adresse 3 (F2), adressiert die so vereinzelten Decoder neu, usw., bis alle "kollidierten" Decoder eine neue Adresse bekommen haben.
	- 4. Die betroffenen Decoder verlassen damit den "Adress-Suchzustand" (wie oben nach F0-Befehlen).
	- 5. Anwender macht wieder Schaltbefehle auf Adresse 3, F0 …

6 …

Die oben beschriebene Prozedur kann mit Hilfe jedes Digitalsystems angewandt werden, wobei es Unterschiede bezüglich Nummerierung und Bezeichnungsweise geben könnte.

Die ZIMO Geräte (insbesondere das Fahrpult MX32) werden das "Decoder suchen und adressieren im Operational Mode" natürlich durch eine bedienerfreundliche Prozedur unterstützen.

#### HINWEIS auf das *Synchron-Update:*

Dies hat eigentlich nicht mit "Adressierung und Programmiern" (also mit diesem Kapitel) zu tun, hat aber eine ähnliche Bewandtnis: eingebaute Decoder sollen auch in der Anlage verbleiben können, wenn ein Update auf eine neue Software-Version ansteht. Das Decoder-Update-Gerät MXULF wird anstelle der Digitalzentrale angeschlossen und sendet allen Zubehör-Decodern gemeinsam die neue Software zu.

*Siehe dazu eigenes Kapitel "Software-Update" dieser Betriebsanleitung!*

## *Seite 6 Zubehör-Decoder MX820*

Auf den folgenden Seiten: Tabelle der Konfigurationsvariablen (CVs).

### *1.3. Die Tabelle der Konfigurationsvariablen (CVs)*

Die Bedeutung der einzelnen Konfigurationsvariablen (engl.: "Configuration Variables", "CVs") ist zum Teil durch die NMRA DCC RECOMMENDED PRACTICES, RP-9.2.2 standardisiert; daneben gibt es auch solche Konfigurationsvariablen, die nur für ZIMO Decoder oder auch nur für einen bestimmten Typ existieren.

Grundsätzlich sollte bei der Programmierung unbedingt nach den Spezifikationen für den konkreten Decoder (also in diesem Fall nach der nachfolgenden Tabelle) vorgegangen werden, da auch bei standardisierten CVs die Wertebereiche von Hersteller zu Hersteller durchaus unterschiedlich sind.

*CV-Nummern:* die CVs für Zubehör-Decoder können wahlweise mit den Nummern von # 513 an angesprochen werden (die alte NMRA-Norm) oder auch von # 1 an; daher sind in der Tabelle, Spalte w jeweils beide Alternativen angeführt.

Die Gesamtmenge der CVs zerfällt in zwei Blöcke (zwei Teiltabellen):

- 1) die CVs für die "*Hauptausgänge*", also die Weiche (MX820E) oder die beiden Weichen (MX820V) oder die bis zu 4 Signallämpchen; diese Ausgänge und CVs entsprechen weitestgehend den Magnetartikel-Decodern MX82 (Vorgänger des MX820).
- 2) die CVs für die "*Lichtausgänge*", die es nur bei den Typen MX820X, -Y, -Z zusätzlich bzw. anstelle der "Hauptausgänge" gibt.

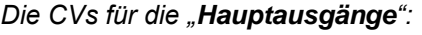

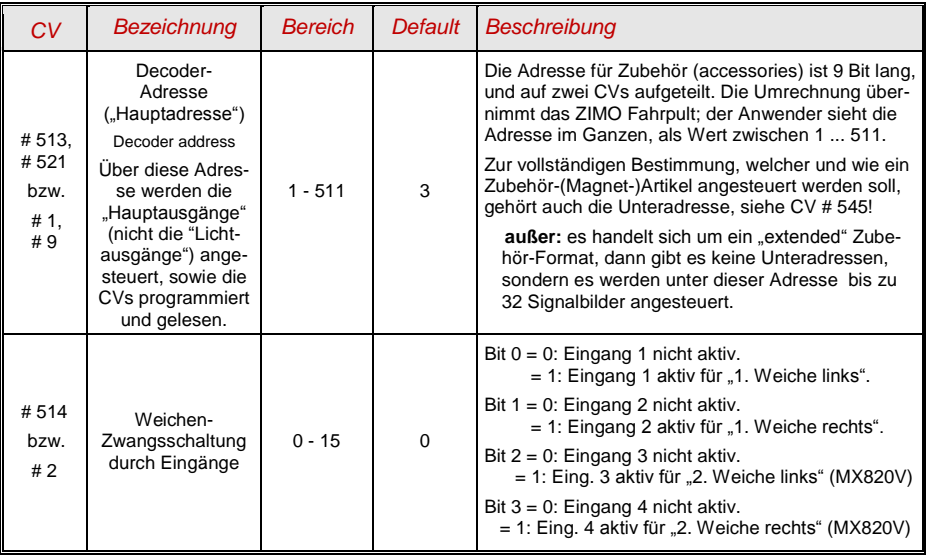

<span id="page-5-0"></span>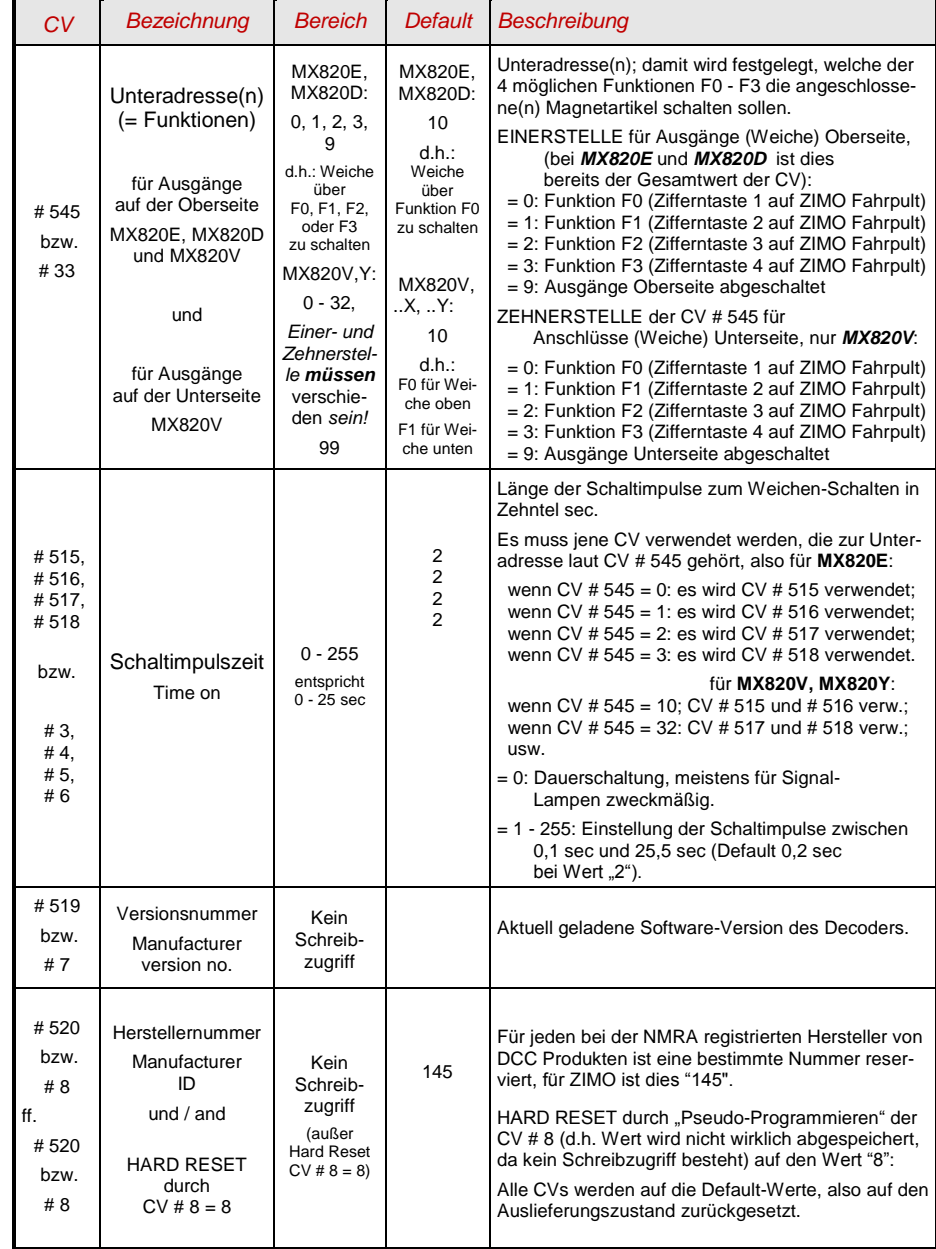

## **Zubehör-Decoder MX820** Seite 7

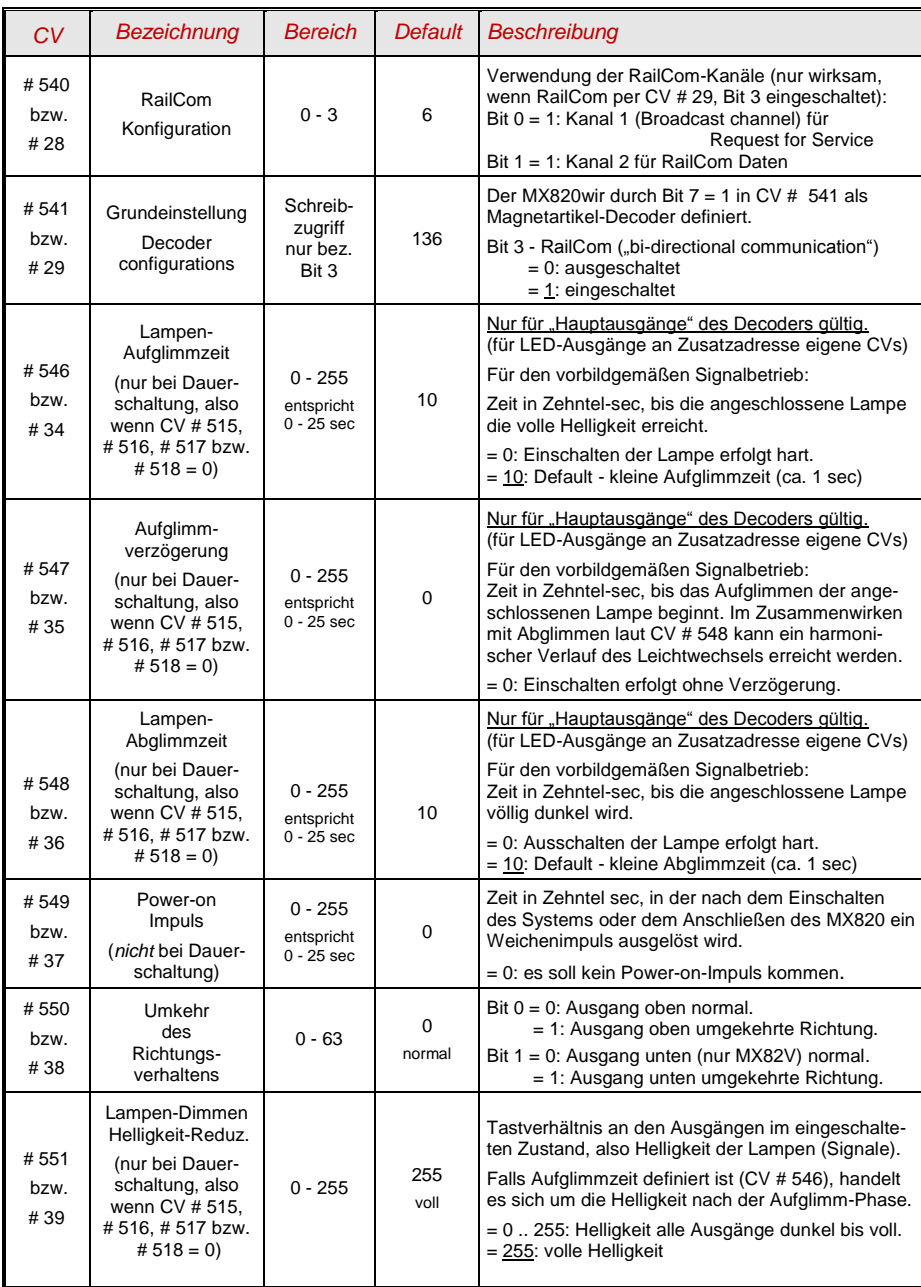

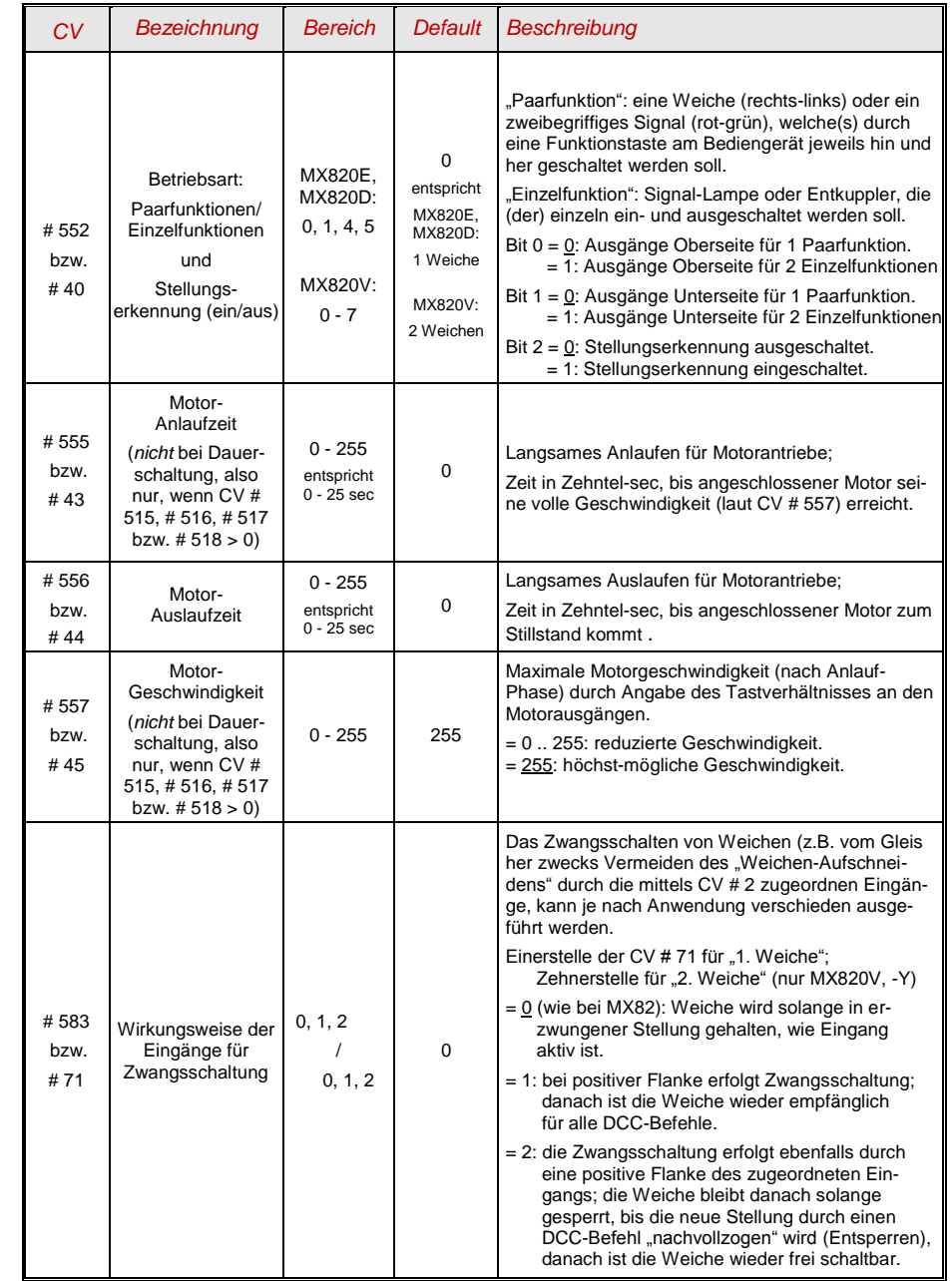

## *Seite 8 Zubehör-Decoder MX820*

*Die CVs für die (zusätzlichen) "Lichtausgänge" (nur MX820X, -Y, -Z):*

HINWEIS: die Programmierung dieser CVs erfolgt über die "Hauptadresse" des Decoders (siehe CVs # 513, 521 bzw. # 1, 9), ebenso wie die CVs für die Hauptausgänge. Dies gilt auch dann, wenn gar keine Hauptausgänge vorhanden sind (also auch beim Typ MX820Z).

Die Ansteuerung der Lichtausgänge erfolgt in zwei Gruppen: 0 - 7 und 8 - 15 (letztere nur in den Typen MX820Y und -Z), in einem von 5 möglichen "Ansteuerungsmodi", der für jede Gruppe getrennt in CV # 582 bzw. # 70 ( jeweils Einer- und Zehnerstelle, siehe folgende Tabelle) eingestellt wird.

Ansteuerungsmodus = 0 (laut Einer- bzw. Zehnerstelle in CV # 582 bzw. # 70):

Die 8 Lichtausgänge einer Gruppe (0 - 7 bzw. 8 - 15) bilden ein Lichtsignal, für welches in 8 zugeordneten CVs (# 150 … 157 bzw. # 158 … 165) die möglichen Signalbilder abgespeichert sind. An einem Decoder MX820X ist also ein Signal mit bis zu 8 Lampen und 8 Begriffen angeschlossen; an einem Decoder MX820Y oder -Z zwei Signale mit je 8 Lampen und 8 Begriffen.

Anschluss-Zeichnungen siehe Kapitel 4 "Anwendungshinweise und -beispiele!

Die Ansteuerung (= das Einschalten der gespeicherten Signalbilder) erfolgt über die entsprechenden Zubehörbefehle ("Weichenbefehle", accessory commands), auf der jeweiligen "Zusatzadresse" (laut CV # 578, usw.) und der jeweiligen Unteradresse und der links/rechts -Bits:

Befehl mit Unteradresse 0, links: Signalbild 1 (laut CV # 150),

Befehl mit Unteradresse 0, rechts: Signalbild 2 (laut CV # 151),

Befehl mit Unteradresse 1, links: Signalbild 3 (laut CV # 152), usw.

An einem ZIMO Fahrpult MX31 (auch MX2, MX21) oder MX32 wird die "Zusatzadresse" des MX820X, -Y, -Z (siehe folgende Tabelle) aktiviert und nach Einrichtung der Betriebsart "8 Einzelfunktionen" und "Momentwirkung" durch die 8 Tasten das gewünschte Signalbild ausgewählt.

Ansteuerungsmodus = 1(laut Einer- bzw. Zehnerstelle in CV # 582 bzw. # 70):

Die Lichtausgänge sind paarweise organisiert, d.h. 4 (MX820X) oder 8 (MX820Y oder -Z) Rot-Grün-Signale. Die CVs für Signalbilder werden naturgemäß nicht gebraucht. Jedes dieser Signale wird durch seine "Zusatzadresse" und der Unteradresse angesprochen (wie eine Weiche).

Ansteuerungsmodus = 2 (laut Einer- bzw. Zehnerstelle in CV # 582 bzw. # 70):

In diesem Fall gibt es keine vordefinierten Signale oder Signalbilder, sondern es wird jeder Lichtausgang einzeln durch den entsprechende Zubehörbefehl ("Weichenbefehl", accessory command), auf der jeweiligen "Zusatzadresse" (laut CV # 578, usw.) und der jeweiligen Unteradresse und der links/rechts-Bits ein- und ausgeschaltet.

An einem ZIMO Fahrpult MX31 (auch MX2, MX21) oder MX32 wird die "Zusatzadresse" des MX820X, -Y, -Z (siehe folgende Tabelle) aktiviert und nach Einrichtung der Betriebsart "8 Einzelfunktionen" und "Momentwirkung" durch die 8 Tasten die LEDs einzeln ein- oder ausgeschaltet.

Ansteuerungsmodus = 3 (laut Einer- bzw. Zehnerstelle in CV # 582 bzw. # 70):

(für das "extended" Format der Zubehörbefehle laut NMRA)

Für die 8 Lichtausgänge einer Gruppe (0 - 7 bzw. 8 - 15) stehen 32 Signalbilder zur Verfügung (in den CVs # 150 … 213). Die Ansteuerung erfolgt über die "extended" Zubehörbefehle.

Ansteuerungsmodus =  $4 \rightarrow$  NICHT in der folgenden Tabelle enthalten: siehe Beschreibung NACH der folgenden Tabelle!  *DIESE Tabelle behandelt die Ansteuerungsmodi 0 und 3; die Modi 1 und 2 brauchen keine speziellen CVs, der Modus 4 wird in eigener eigene Tabelle beschrieben.*

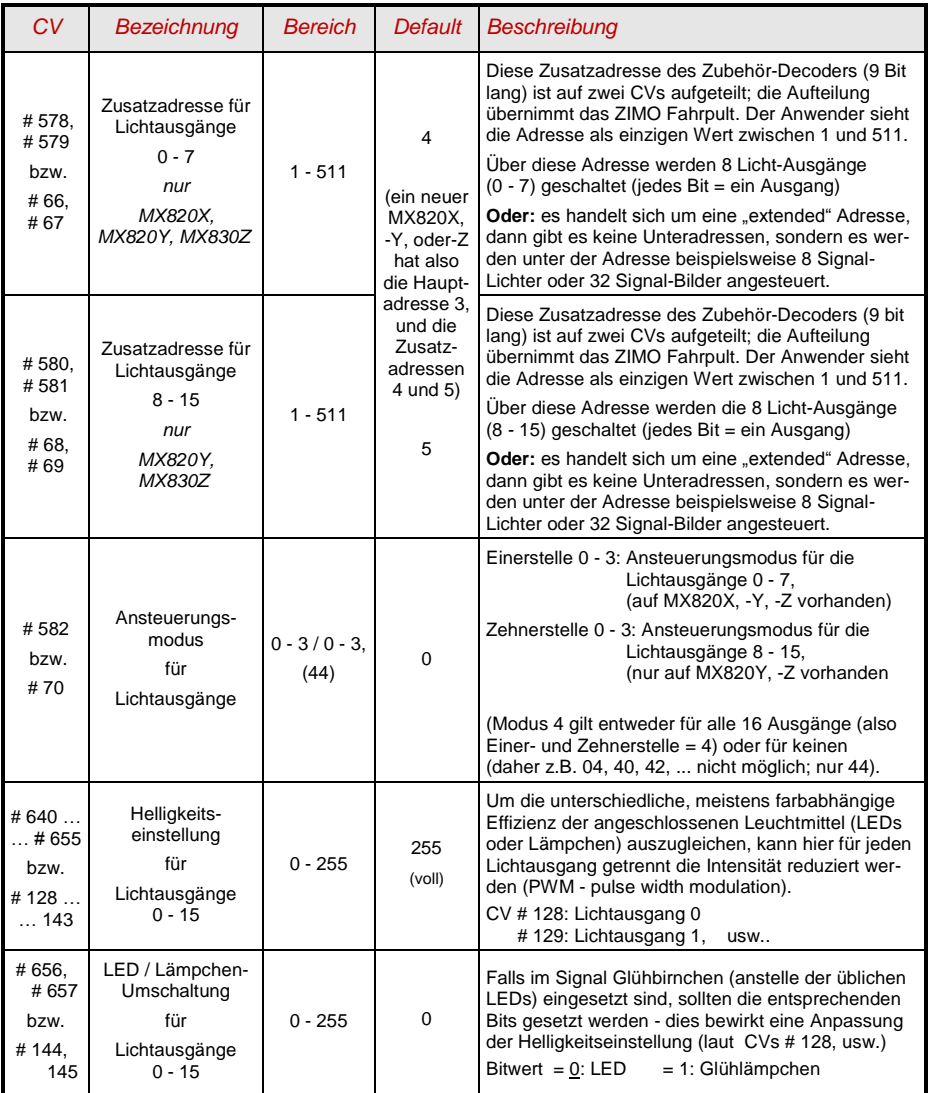

## *Zubehör-Decoder MX820 Seite 9*

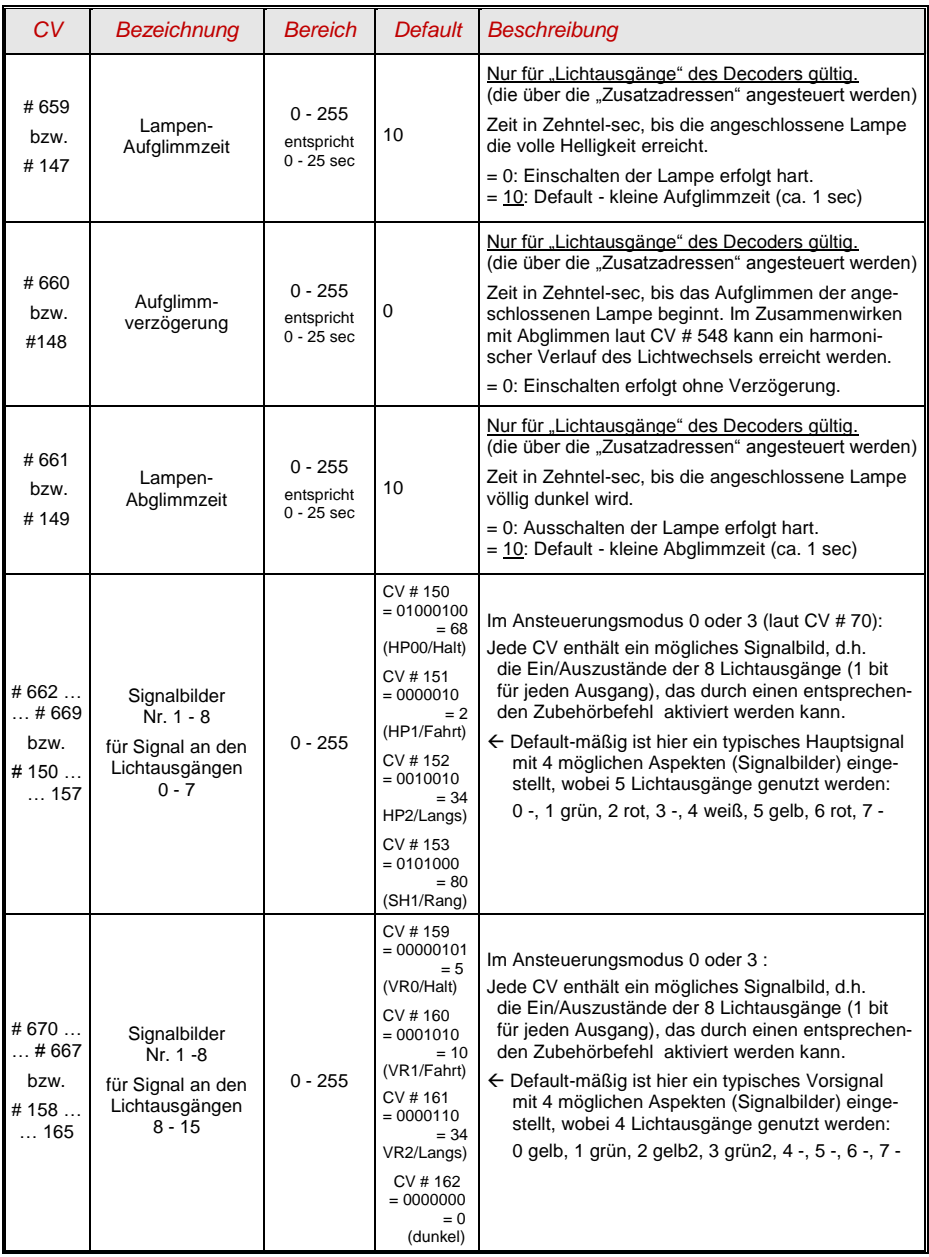

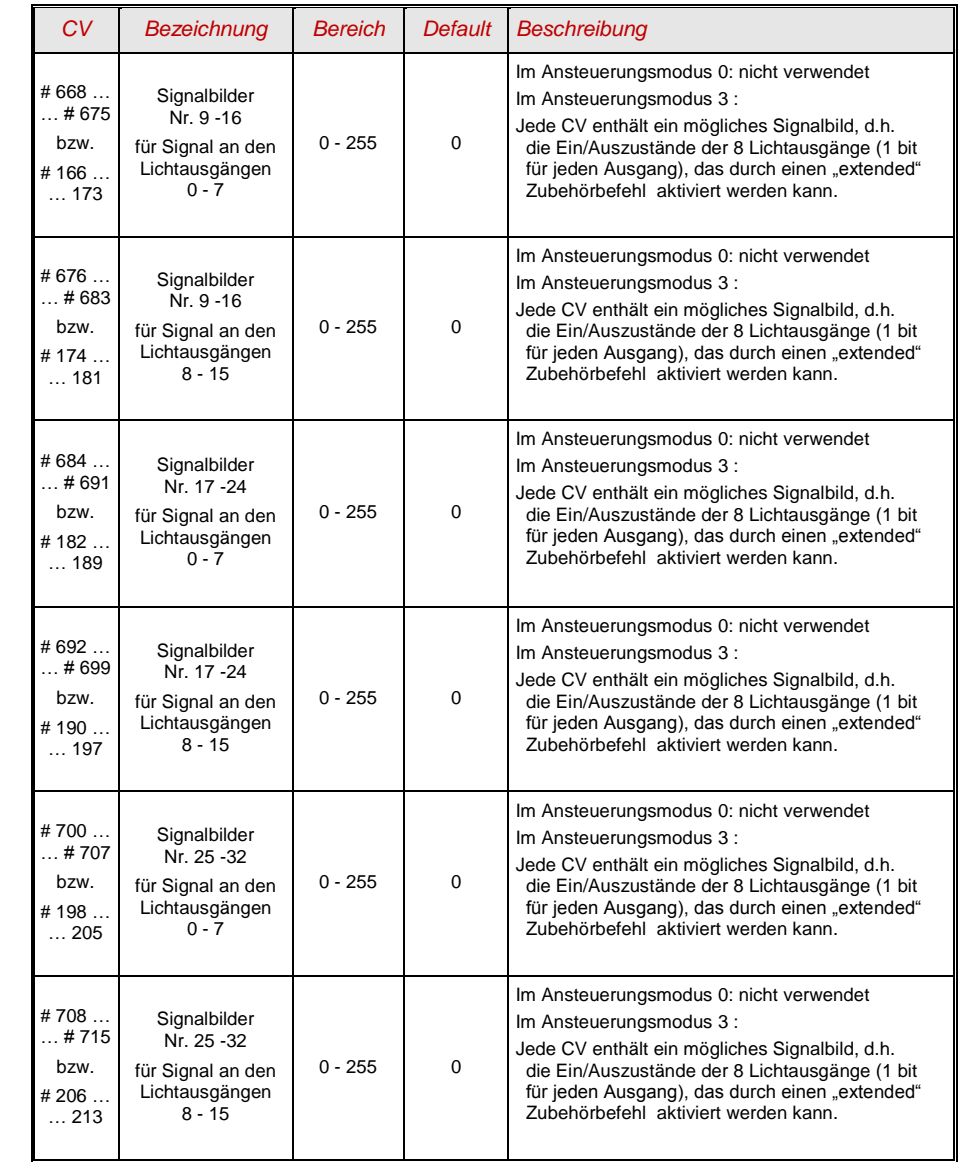

#### Ansteuerungsmodus = 4:

Nur in diesem Modus (der keine Entsprechung in der NMRA oder VHDM Norm kennt, sondern eine ZIMO Spezialität ist) können die vorhandenen Lichtausgänge besonders gut ausgenützt werden, indem für jedes Signal einzeln definiert wird, wie viele Lichtausgänge benützt werden. Es können also nach Bedarf 2, 3, 4, bis 8 Signale definiert werden mit jeweils 1 - 8 Lampen (wenn "1", handelt es sich um ein Einzellicht) und jeweils bis zu 8 Signalbildern.

Die Konfiguration ist nicht Adress-organisiert (wie sonst), sondern Objekt-orientiert: für jedes Signal-Objekt steht ein Kontingent von 12 CVs zur Verfügung; siehe folgende Tabelle. Für jedes Signal wird dort definiert: die Zubehör-Adresse für DIESES Signal (der gesamte Decoder kann auf diese Art bis zu 8 "Objektadressen" haben), die Anzahl der Lichtausgänge, eine eventuelle Abhängigkeit als Vorsignal, und die maximal 8 Signalbilder.

Die Ansteuerung eines solcherart definierten Signals erfolgt über dessen Objekt-Adresse, durch die Schaltbefehle ("links", "rechts" auf den vier Unteradressen (daher bis 8 Signalbilder).

*DIESE Tabelle behandelt ausschließlich den Ansteuerungsmodus 4 (CV # 70 = 44):*

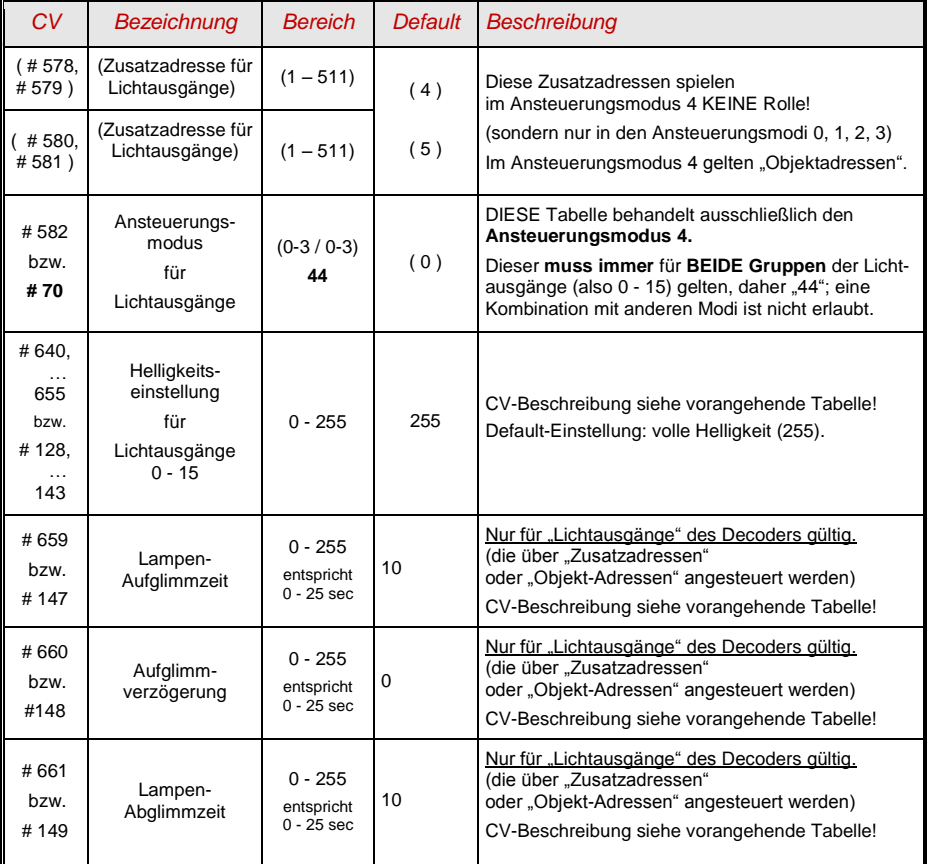

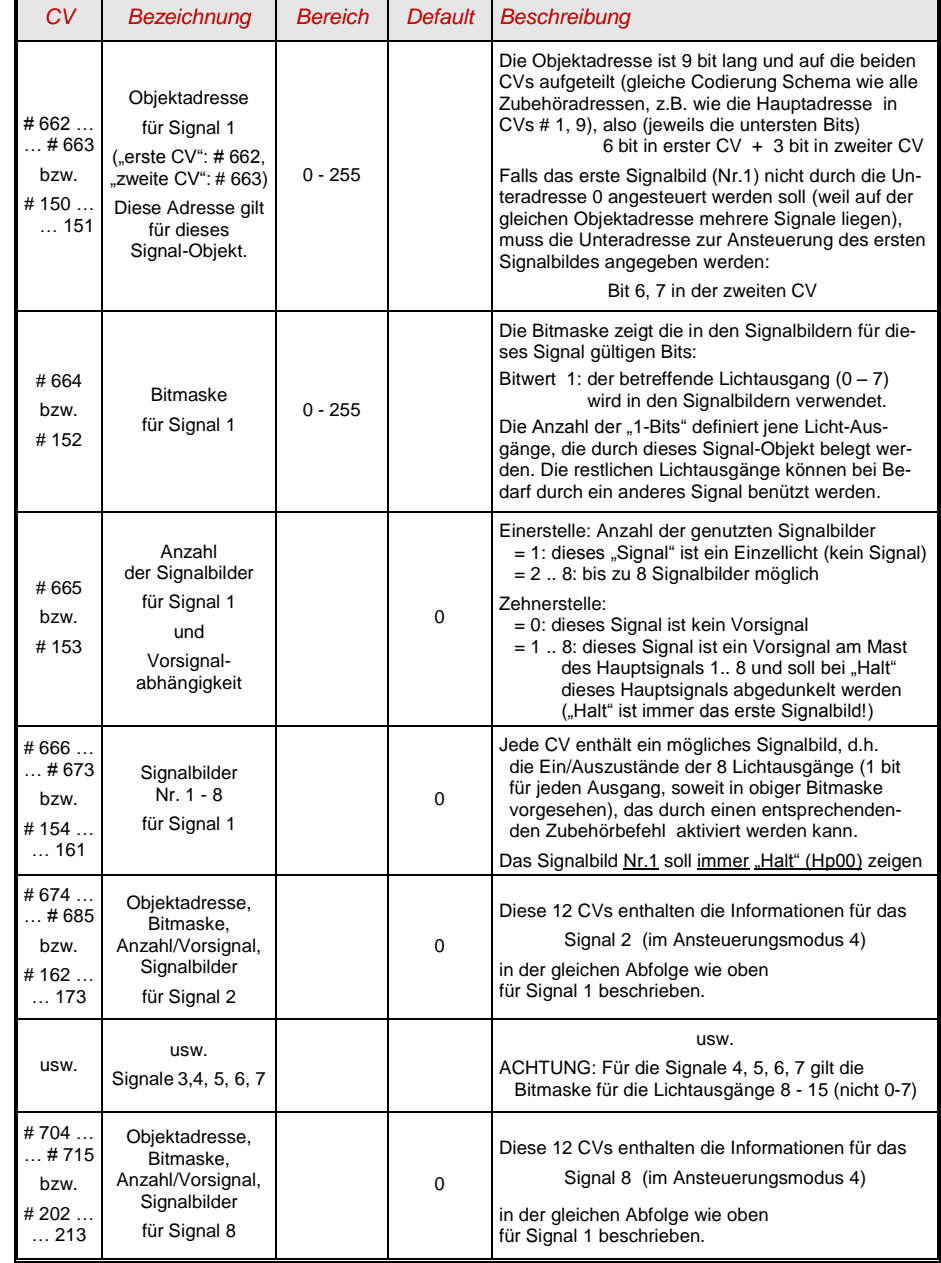

## <span id="page-10-0"></span>*4. Anwendungshinweise und -beispiele*

#### *Die Abbildungen in diesem Kapitel stammen aus der Dokumentation für MX82, passen aber auch für MX820!*

### *Anwendungen für WEICHEN oder FORMSIGNALE, … (Paarfunktionen)*

*MX820E, MX820D, MX820V, MX820X, MX820Y (an den "Hauptausgängen", nicht "Lichtausgängen")*

Im **Auslieferungszustand** (oder nach "HARD RESET" durch CV # 8 = 8) sind die CVs für den Betrieb einer **"normalen" Weiche** (oder zweier Weichen beim MX820V) eingestellt (siehe Abbildung).

D.h.: die (an orange-grau-blau) angeschlossene Weiche ist auf Magnetartikeladresse 3 durch die Funktion F0 - vom ZIMO Fahrpult aus durch die Zifferntaste 1 - hin- und her- zu schalten. Die Schaltimpulszeit ist 0,2 sec, d.h. geeignet für üblichen Doppelspulenantrieb oder EPL-Antrieb.

Hinweis bezüglich **EPL-Antrieb** (LGB-Weichen, u.ä.): dieser entspricht anschlusstechnisch einer Motorweiche (siehe weiter unten), benötigt aber eine kurze Schaltimpulszeit wie ein Spulen-Antrieb.

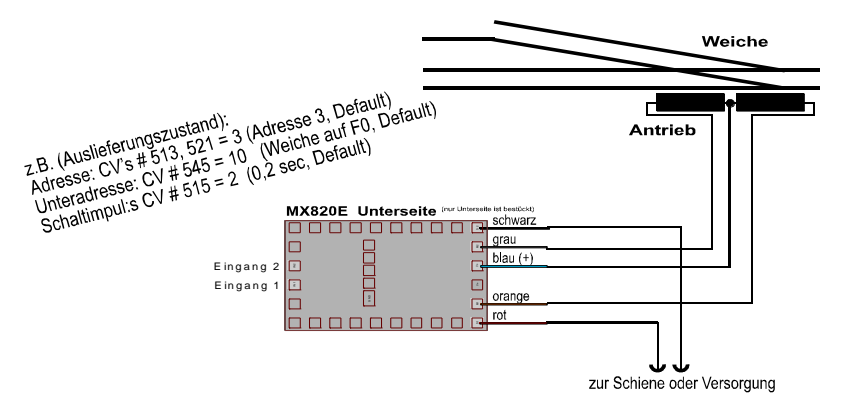

Wenn es sich um einen **MX820V** oder *MX820Y* (also Magnetartikel-Decoder für 2 Weichen) handelt: die zweite (an gelb-weiß-blau) angeschlossene Weiche ist auf Magnetartikeladresse 3 durch die Funktion F1 - vom ZIMO Fahrpult aus durch die Zifferntaste 2 - zu schalten.

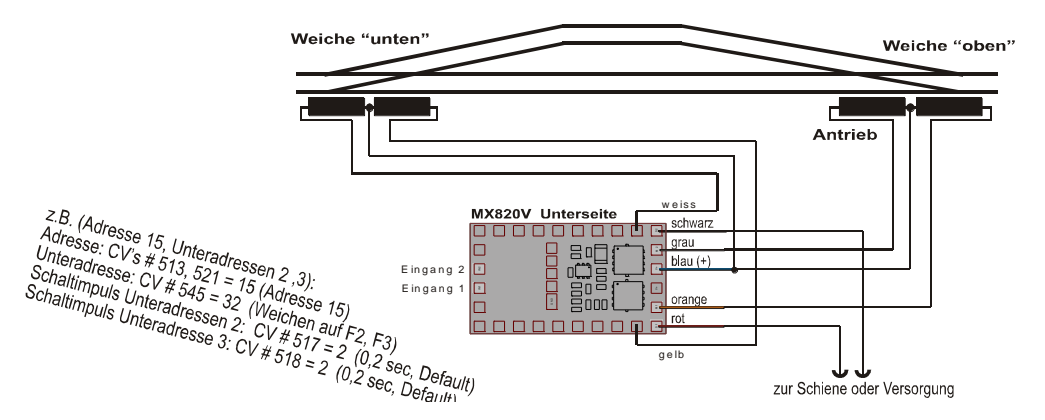

Falls durch den MX820 eine **Motorweiche** (anstelle einer Spulen- oder EPL-Weiche) betätigt werden soll, muss die Schaltimpulszeit (CV # 515 oder # 516 oder # 517 oder # 518, je nach Unteradresse 0 oder 1 oder 2 oder 3 in CV # 545) entsprechend eingestellt werden, also z.B. im Falle von CV # 545 = 0 (= Unteradresse 0), ist für eine Umlaufzeit von 3 sec CV # 515 = 30 zu setzen. Auf Wunsch kann das Laufverhalten des Motors (Anlaufen, Auslaufen) mit Hilfe der CVs # 555 bis # 557 modifiziert werden, siehe CV-Tabelle Kapitel 3.

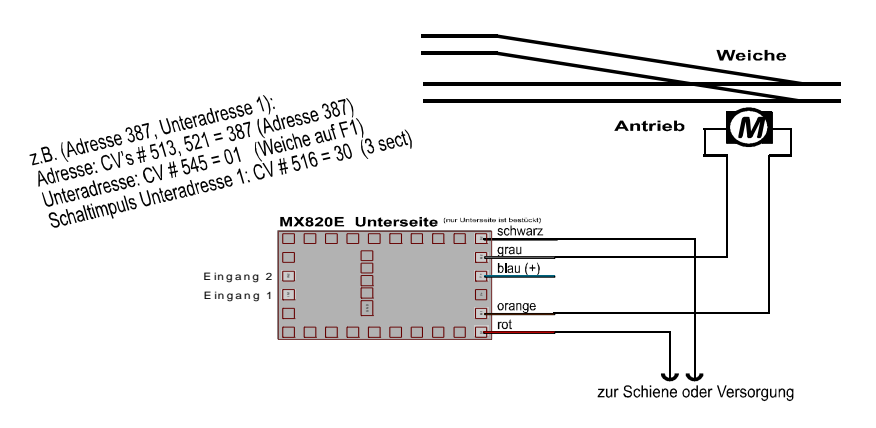

*Die CV # 515 ist nur dann für die Schaltimpulszeit zuständig, wenn Unteradresse CV # 545 = 0 eingestellt ist, also die Weiche durch F0 zu betätigen ist.*

*Wenn hingegen die Unteradresse CV # 545 = 1 verwendet wird, muss stattdessen CV # 516 für die Schaltimpulszeit verwendet werden; wenn CV # 545 = 2 dann die CV # 517, und wenn CV # 545 = 3 dann die CV # 518.*

*Der Sinn dieser "eigenartigen" Einteilung ist die fehlersichere Programmierbarkeit, wenn mehrere Magnetartikel-Decoder auf gleicher Adresse, aber mit verschiedenen Unteradresse eingesetzt werden: Dann hat jeder Decoder "seine eigene" CV für die Schaltimpulszeit (eben z.B. einer # 515, der nächste # 516, usw.), was ungewolltes "Mit-Programmieren" eines falschen Decoders verhindert.*

MX820V mit zwei Motorweichen: *beide* zugehörigen CVs für die Schaltimpulszeiten müssen eingestellt werden, also z.B. wenn CV # 545 = 10 (= Unteradressen 0 und 1) sind dies die CVs # 515 und # 516, also für 3 sec CV # 515 = 30 und CV # 516 = 30.

*Mehrere MX820 oder MX820V* können auf eine *gemeinsame Adresse* (CVs # 513, 521) eingestellt werden, mit jeweils verschiedenen Unteradressen, sodass alle 4 Funktionen F0 - F3 ausgenützt werden, hier z.B. mit Adresse 25:

Erster Decoder - MX820E: Adresse CV # 513, 521 = 25, Unteradresse CV # 545 = 0 (Funktion F0) Zweiter Decoder - MX820V: Adresse CV # 513, 521 = 25, Unteradresse CV # 545 = 21 (F'en F1, F2) Dritter Decoder - MX820E: Adresse CV # 513, 521 = 25, Unteradresse CV # 545 = 3 (Funktion F3)

Die Schaltimpulszeiten sind wie folgt einzustellen (im Beispiel 2 sec für Motorweichen):

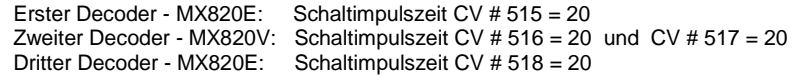

## *Seite 12 Zubehör-Decoder MX820*

### *Weichen-Zwangsschalten über die Eingänge des MX820:*

*MX820E, MX820D, MX820V, MX820X, MX820Y*

Mit Hilfe der Eingänge am MX820 kann eine angeschlossene Weiche durch Schaltgleise oder andere Kontakte in die gewünschte Stellung gebracht werden, beispielsweise um das Aufschneiden durch den Zug zu verhindern.

Zu diesem Zweck müssen die Eingänge aktiviert werden. Dies geschieht durch die CV # 514, wo für jeden Eingang jeweils ein Bit zuständig ist (siehe CV-Tabelle). z.B.: Mit CV # 515 = 3 werden die Eingänge 1 und 2 aktiviert und sind automatisch der am MX820 oben (orange, grau) angeschlossenen Weiche zugeordnet.

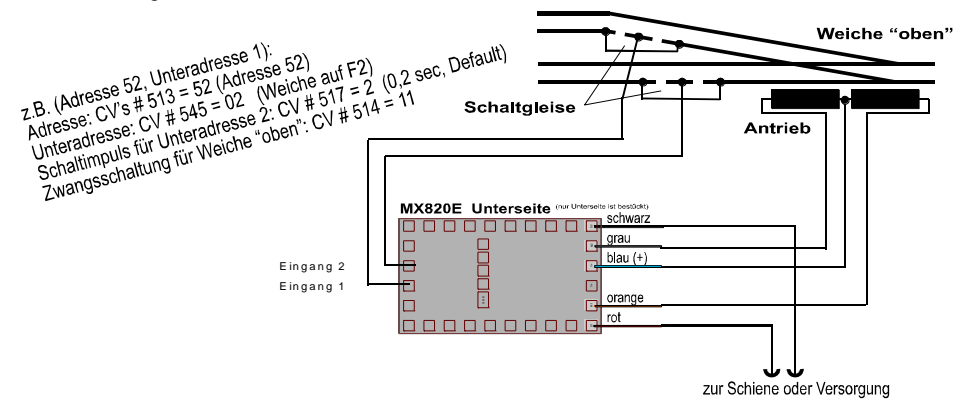

HINWEIS: Die Eingänge müssen, um wirksam zu werden gegen eine positive Spannung gezogen werden (5 V bis Fahrspannung), nicht gegen Masse! Zum Unterschied von den Vorgänger-Typen MX82 sind beim MX820 KEINE Pull-down Widerstände oder Entstörkondensatoren mehr notwendig.

### *Anwendungen für TAGESLICHTSIGNALE (Paar- oder Einzelfunktionen)*

*MX820E, MX820D, MX820V, MX820X, MX820Y (an den "Hauptausgängen", nicht "Lichtausgängen")* 

Betrieb von **Rot-Gün-Signalen:** Dies ist dem Betrieb von Weichen sehr ähnlich (siehe oben), weil es ebenfalls nur zwei Stellungen gibt (Betriebsart **Paarfunktion**). Zum Unterschied muss allerdings die Schaltimpulszeit für Signale auf Dauerbetrieb gesetzt werden, also CV # 515 = 0 für ein Signal unter Unteradresse 0, CV # 516 = 0 für Unteradresse 1, CV # 517 = 0 für Unteradresse 1, CV # 518 = 0 für Unteradresse 2.

Wenn vorbildgemäßes Auf- und Abglimmen der Signal-Lampen gewünscht ist, werden die CVs # 546, # 547, # 548 für die Einstellung des Auf- und Abglimmverhaltens verwendet, beispielsweise jeweils auf den Wert "20" (entspricht 2 sec) gesetzt. Dies gilt für alle Lampen am MX820 gemeinsam, unabhängig von den jeweiligen Unteradressen.

Betrieb von **mehrbegriffigen Signalen:** diese können nicht als Paarfunktionen behandelt werden, sondern die einzelnen Lampen als **Einzelfunktionen.** Die Anwendung ist nur mit dem MX820V sinnvoll (nicht mit MX820E, MX820D, weil erst mehr als 2 Lampen "mehrbegriffig" genannt werden können). Es werden daher in CV # 552 die Bits 0 und 1 gesetzt, d.h. CV # 552 = 3.

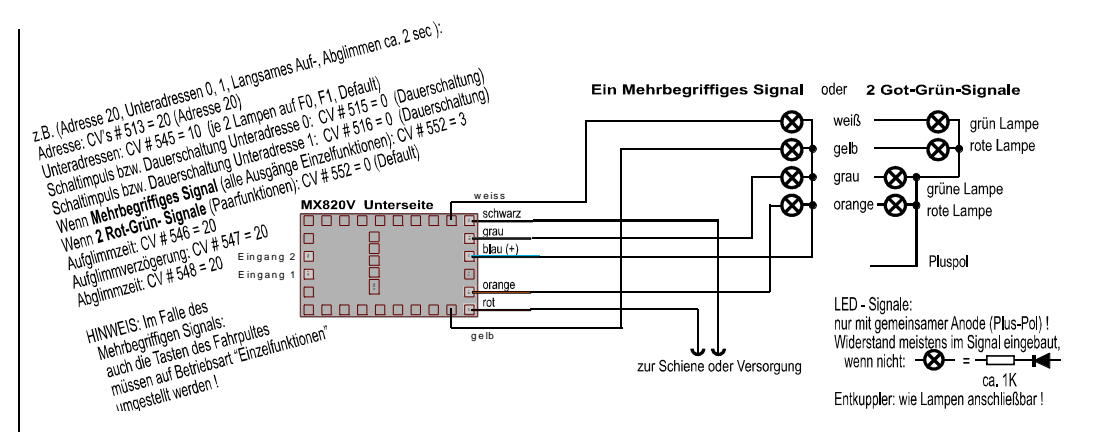

### *Magnetisch betriebene ENTKUPPLER (Einzelfunktionen)*

Entkuppler sind ähnlich Signal-Lampen in mehrbegriffigen Signalen als **Einzelfunktionen** zu behandeln. Es wird also im Falle eines MX820E (2 Entkuppler) CV # 552 = 1 gesetzt, im Falle eines MX820V (4 Entkuppler) CV # 552 = 3.

Mit dem MX820V sind auch Mischnutzungen möglich, z.B. Oberseite - Weiche, Unterseite - Entkuppler).

### *Anwendungen für TAGESLICHTSIGNALE*

*MX820X, MX820Y, MX820Z (an den "Lichtausgängen")* 

WIRD NACHGETRAGEN

## <span id="page-12-0"></span>*5. Die Anwendung des MX820 in Fremdsystemen*

Da der Zubehör-Decoder MX820 nach dem genormten NMRA-DCC Verfahren arbeiten, kann sie auch zusammen mit anderen Digitalsystemen verwendet werden.

Allerdings werden die einzelnen Weichen in anderen Digitalsystemen häufig (Lenz, LGB, Uhlenbrock, …) nicht durch Adressen / Unteradressen angesprochen, sondern werden durchnummeriert. Es gilt dann folgendes Zuordnungs-Schema:

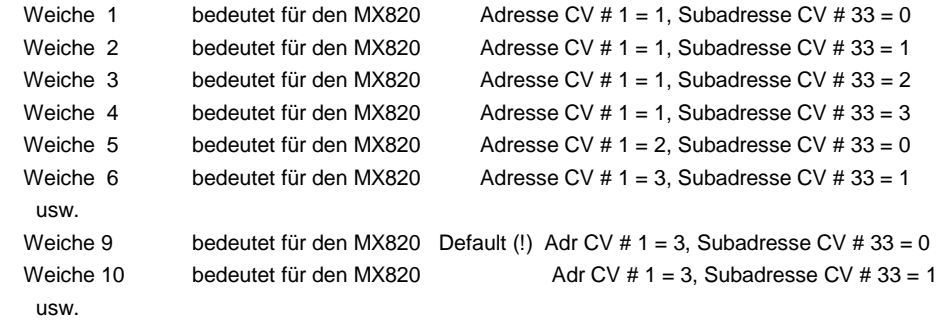

## <span id="page-12-1"></span>*6. Das Software-Update (und Synchron-Update)*

Wie alle ZIMO Decoder, können in die Zubehör-Decoder neue Software-Versionen geladen werden. Dies geschieht mit Decoder-Update-Geräten bzw. Digitalzentralen mit Update-Funktion wie MXDE-CUP, MX31ZL, MXULF(A), und MX10; siehe Betriebsanleitungen dieser Geräte!

Eine Besonderheit der Zubehör-Decoder ist jedoch das *Synchron-Update*, welches dem Umstand Rechnung trägt, dass Zubehör-Decoder meistens fix in der Anlage eingebaut sind und vorzugsweise auch beim Update verbleiben sollen; d.h. es gibt keine Verbindung zu einem einzelnen Decoder, sondern nur zu allen parallel an der Schiene (Ringleitung) angeschlossenen, und die zu ladende Software kann nur gemeinsam an diese alle Decoder geschickt werden.

Zu diesem Zwecke wird das Decoder-Update-Gerät MXULFA anstelle der Digitalzentrale mit dem Gleis (Ringleitung) verbunden und die spezielle Prozedur für das Synchron-Software-Update ausgeführt. Fahrzeuge dürfen sich weiterhin auf der Anlage befinden; höhere und längere Inrush-Current-Sequenzen (Stromverbauch zum Laden von Energiespeichern u.ä.) könnten jedoch Probleme machen …

Ausführliche Beschreibung siehe Betriebsanleitung MXULF; im Folgenden ein kurzer Auszug daraus:

Zunächst werden die auf der Anlage vorhandenen Zubehör-Decoder (welche für das Synchron-Update geeignet sind) gesucht und deren Anzahl, gegliedert nach Decoder-Familien, angezeigt.

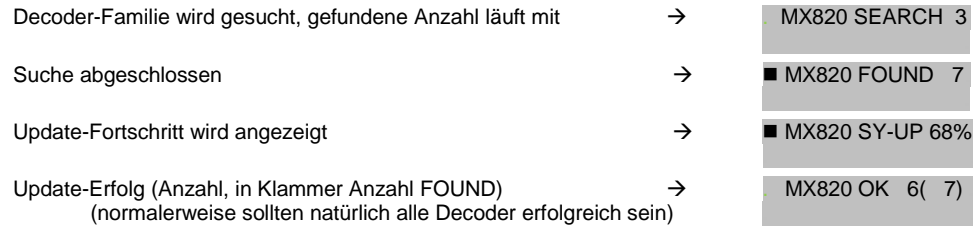